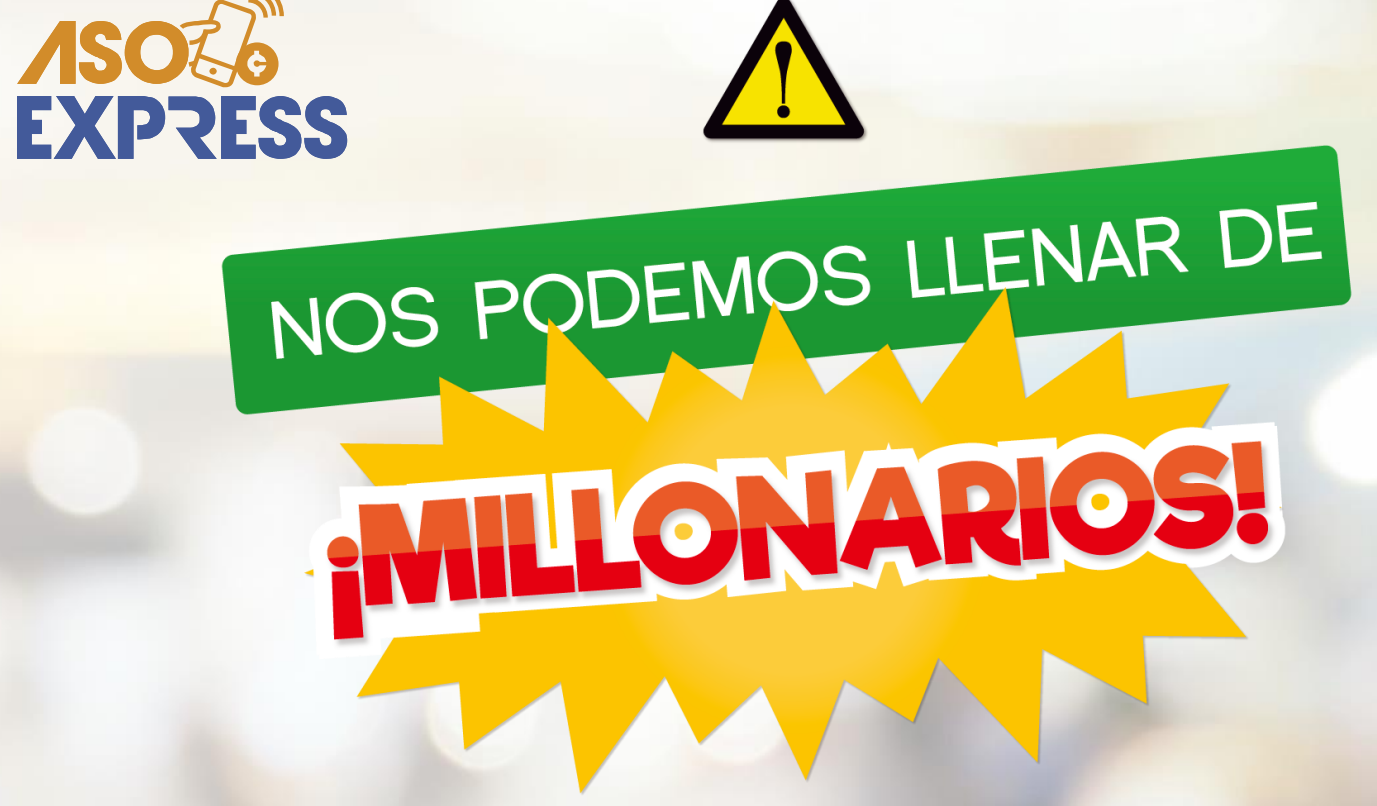

Conozca cómo hacer sus reservas de **LOTERÍA y CHANCES a través del APP**

**IES MUY FÁCIL! (SE** 

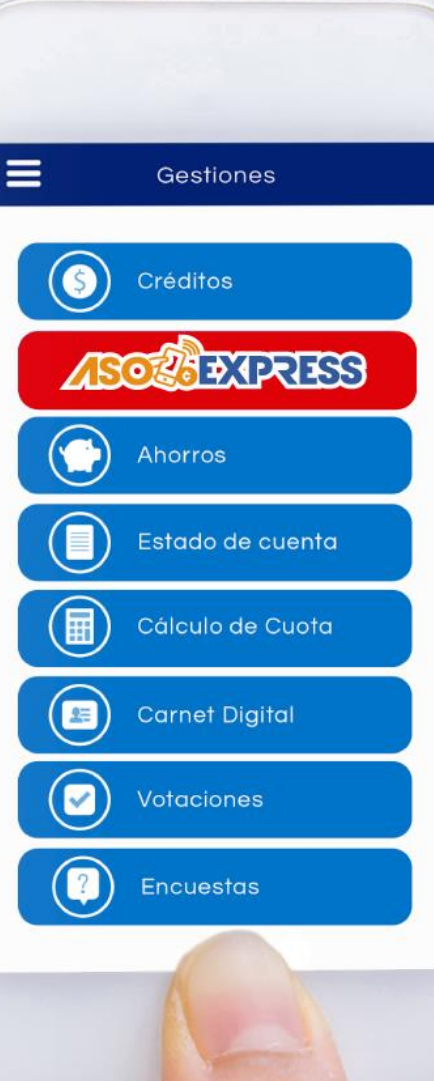

Ingrese al APP, digite su identificación, contraseña personal y haga clic en **Ingresar.** 10320009

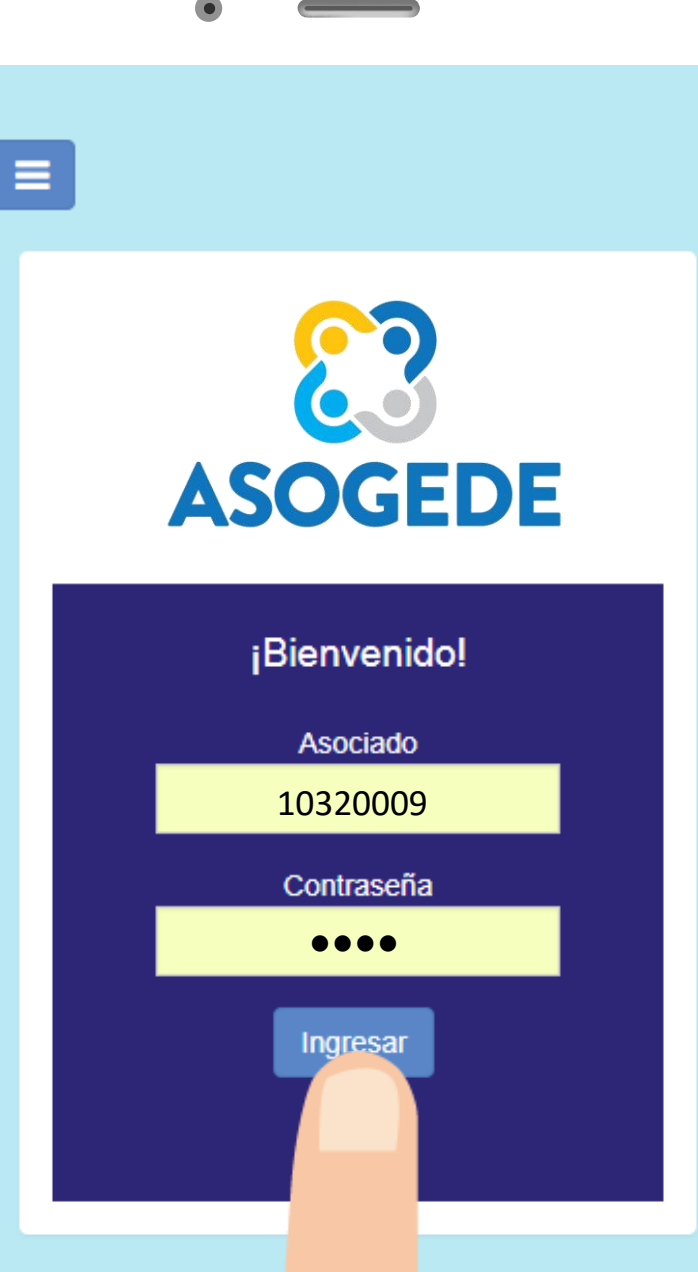

# Seleccione la opción **ASOF SEXPRESS** Y luego la opción **LOTERÍA**

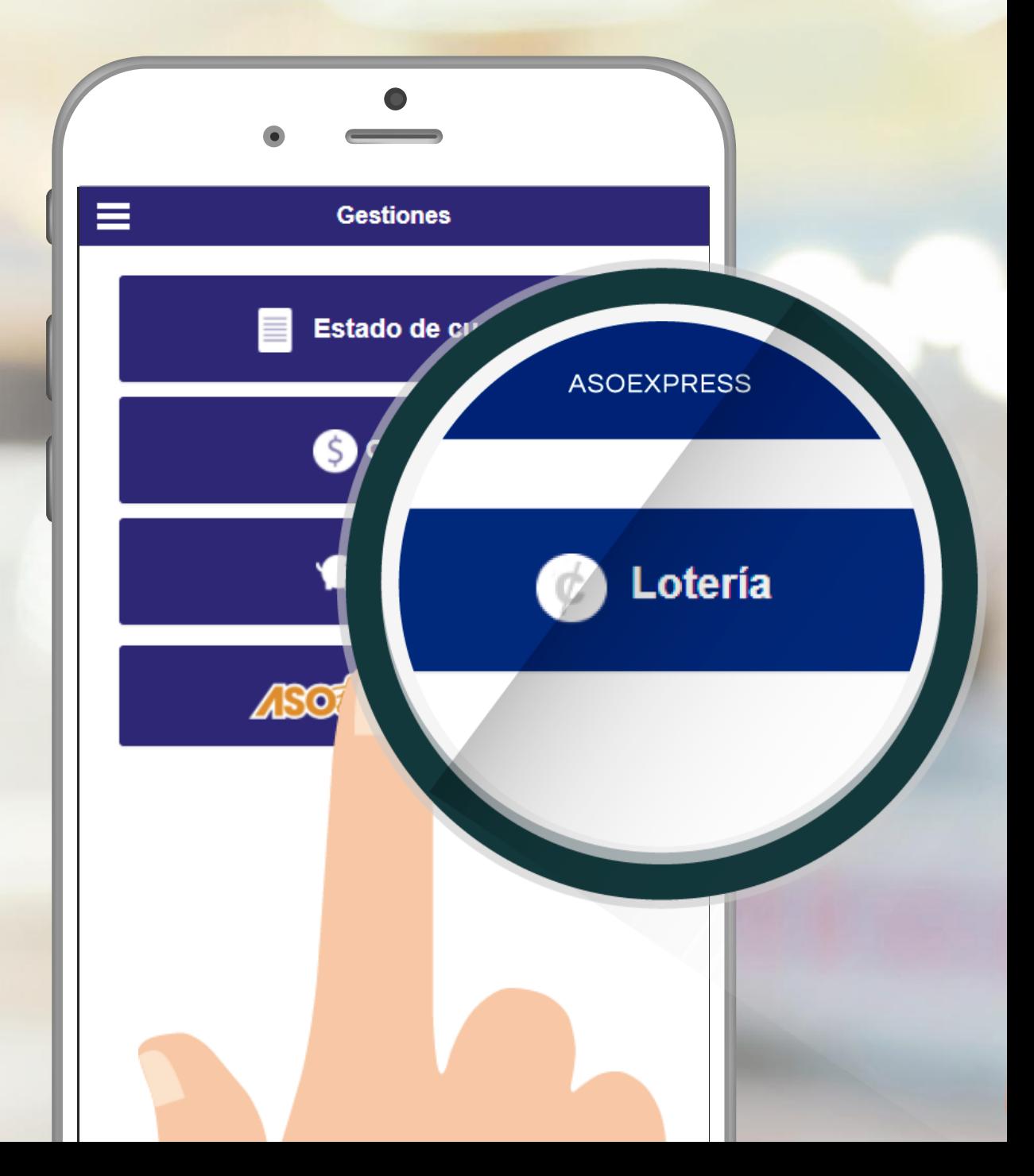

Seleccione el tipo de producto que desea adquirir: **LOTERÍA/CHANCES** Ξ  $\leftarrow$ Compra de sorteos El Inventario de este producto es limitado debido a que la JPS lo libera a la venta de forma paulatina. Haga su pedido aquí Compras anteriores y premios ゎ **Tipo Producto:** Loteria Loteria Chances Sorteo Actual Ca les:  $\Box$ **iteros** La loterí dom

# Elija el sorteo en el que quiere participar.

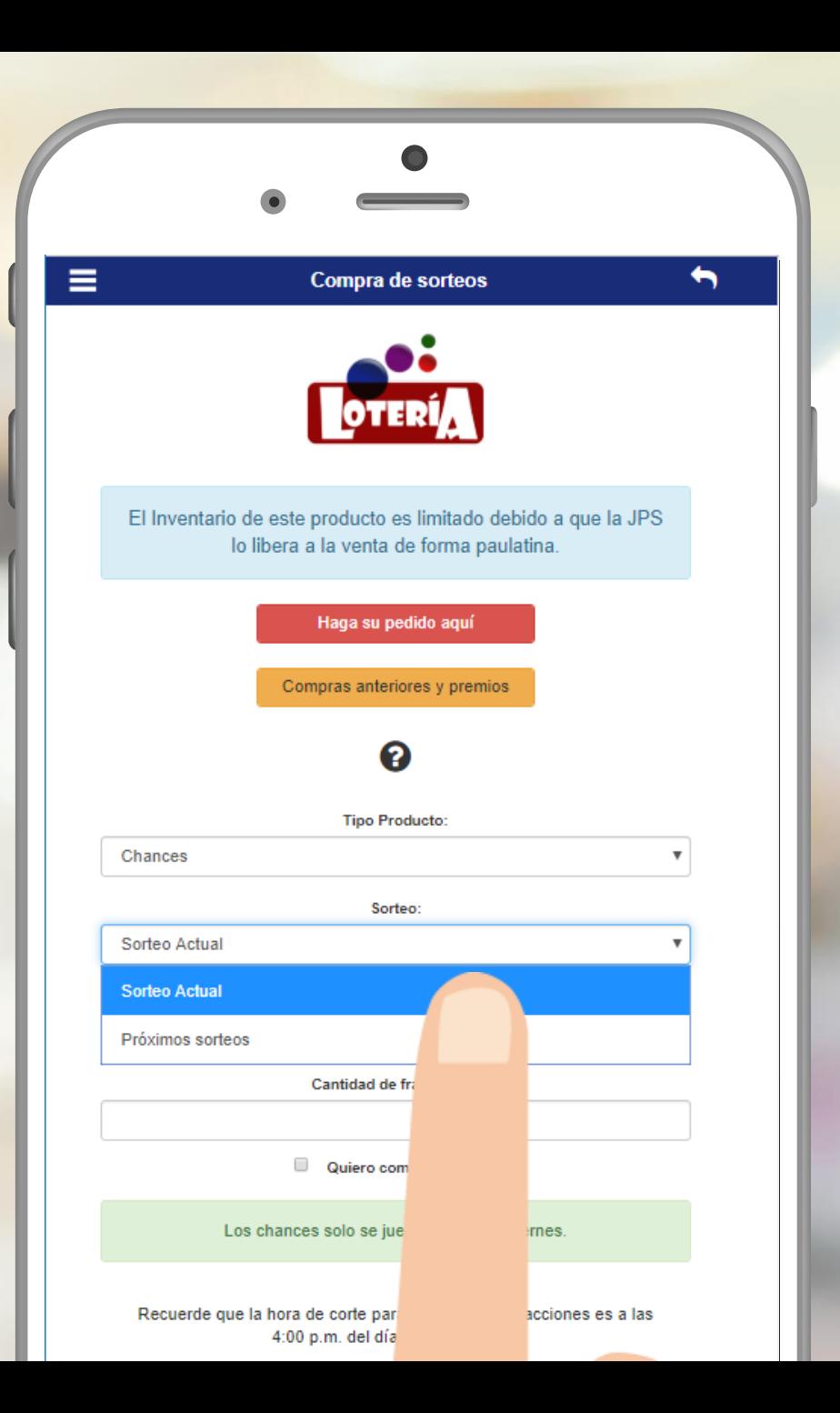

Digite el número que desea comprar y la cantidad de fracciones o seleccione si desea comprar un entero.

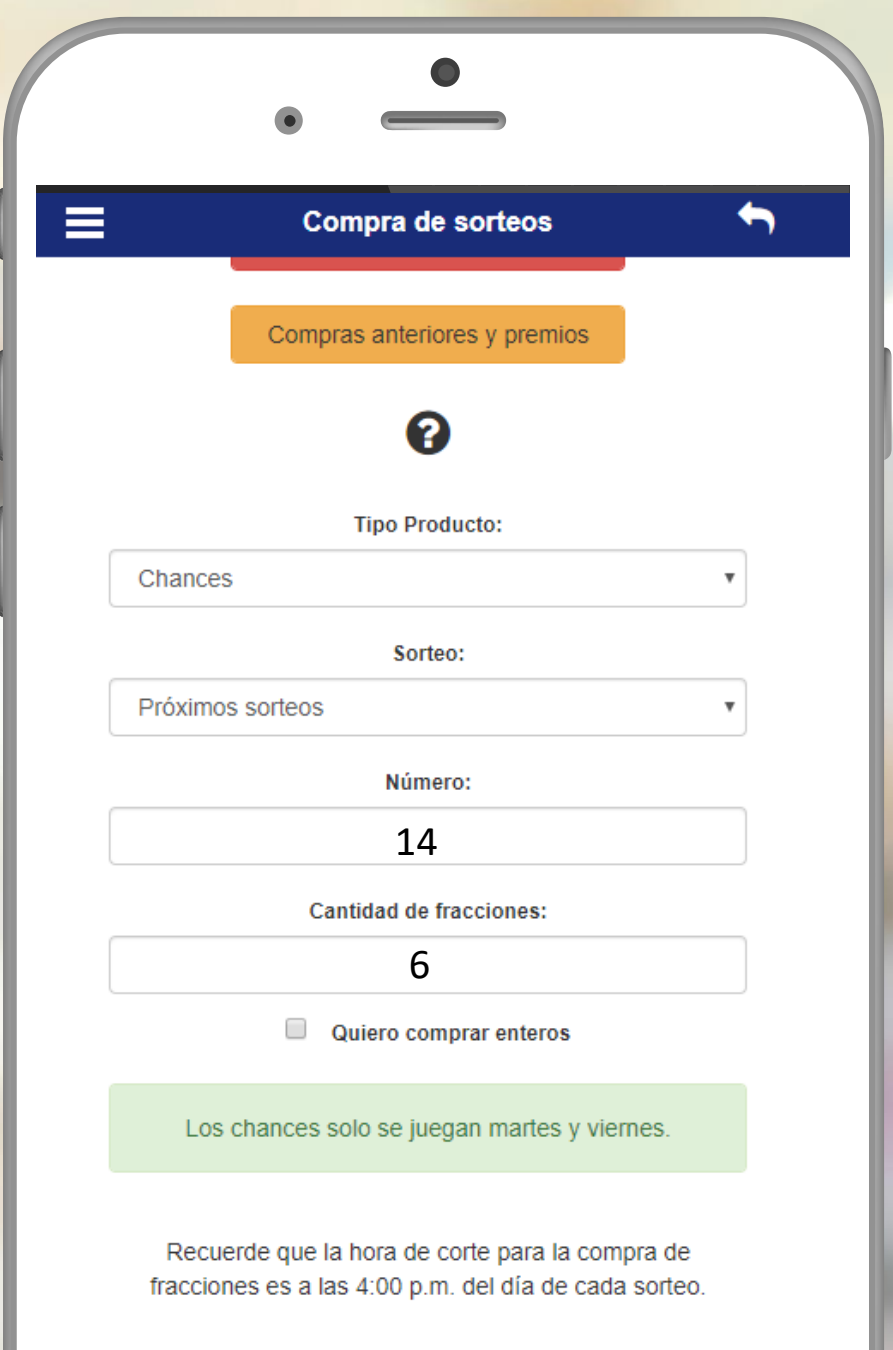

Se le brindará toda la información de la compra que realizará, si es correcta haga clic en **¡Lo quiero!**

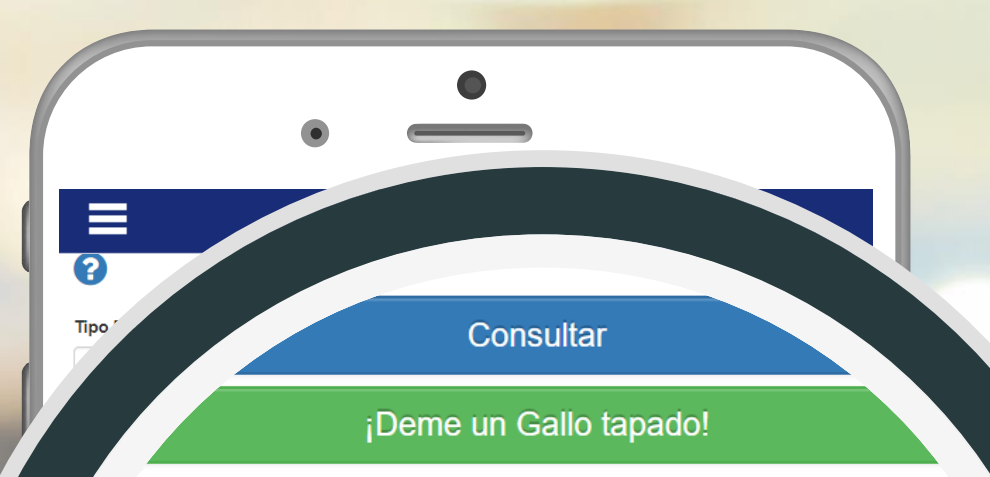

### 543 domingo 19 mayo

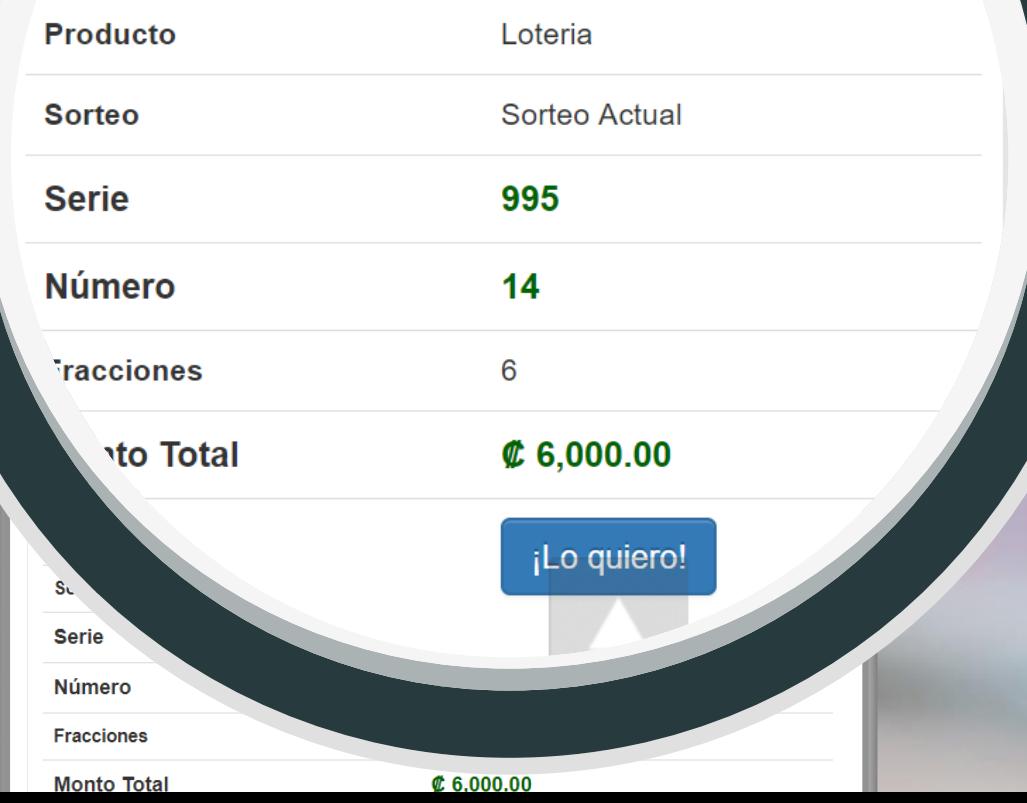

Seleccione la forma de pago que desea utilizar y haga clic en **PROCESAR**. **Automáticamente recibirá por correo un comprobante de la reserva que ha realizado.**

Acepto que se enviará la información de mi teléfono y correo electrónico a COOPECIVEL, con el único fin de proveer un medio para ser contactado en caso de ser favorecido en el sorteo. Esta información no será usada para fines distintos al mencionado anteriormente.

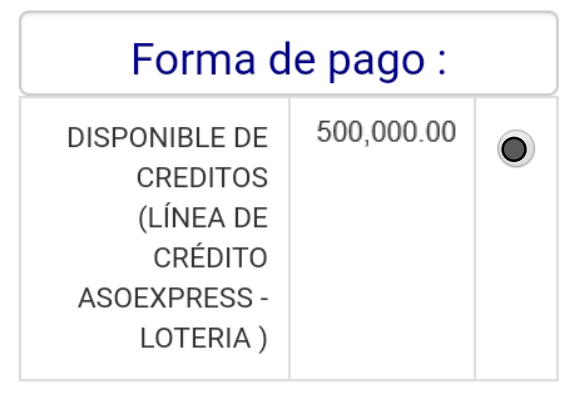

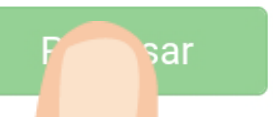

# CANASTE UN PREMIO

El día hábil siguiente al sorteo la empresa **MULTISALDO** le enviará una **notificación mediante correo** para coordinar la entrega del premio.

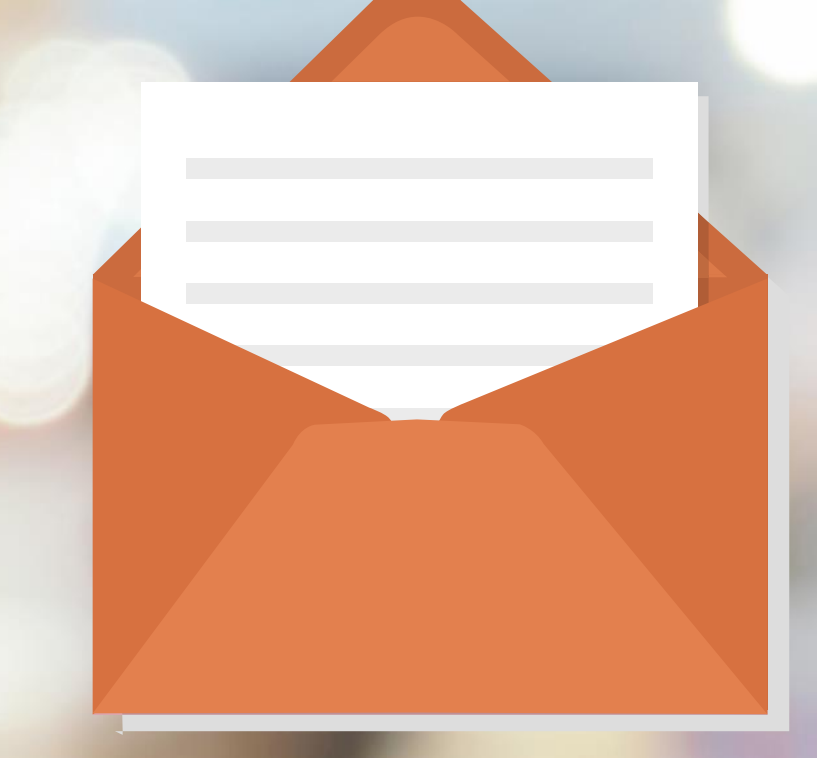

# Usted puede hacer efectivo su premio de dos maneras:

Realizar un canje de lotería para sorteos próximos, del número y la cantidad que desee.

Depósito a su cuenta bancaria mediante SINPE MÓVIL, o brindar su número de cuenta.

Si aún no tiene su APP, búsquelo como **"ASOGEDE"** en las tiendas virtuales:

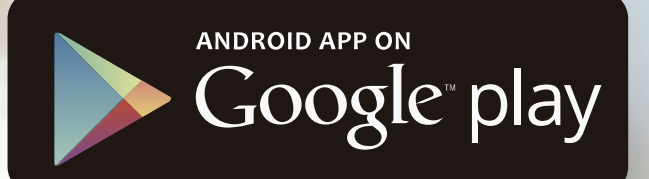

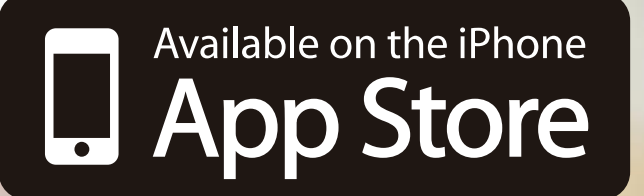

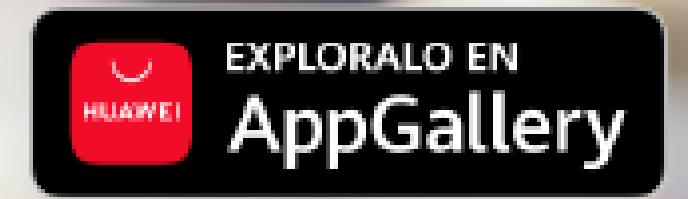

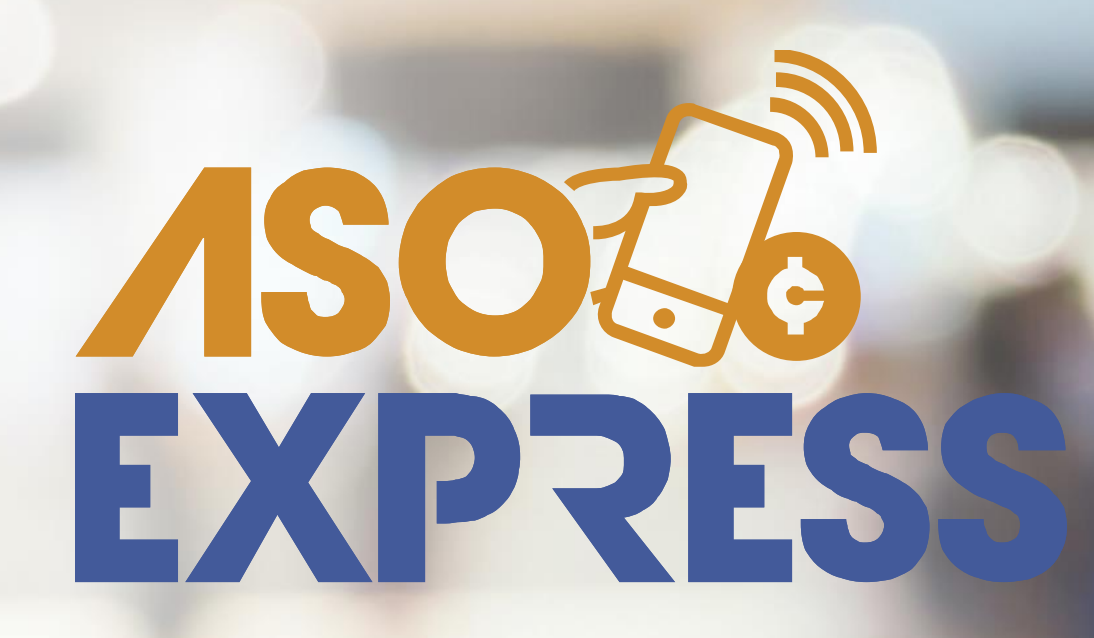